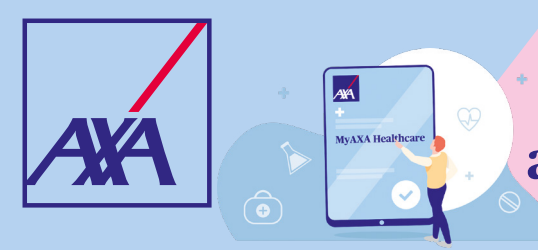

**Découvrez les services digitaux inclus dans votre assurance santé AXA**

#### **MyAXA Healthcare : gérez votre assurance santé en ligne**

**Simple, rapide et sécurisée, votre plateforme santé vous permet notamment de :**

- consulter votre **couverture**
- soumettre des **documents** (frais médicaux, certificat médical, etc.)
- suivre le statut de vos **remboursements**
- télécharger une **preuve de couverture**
- accéder à de nombreux **services santé** : consultation en ligne avec un médecin ou un psychologue, évaluation de vos symptômes, obtention d'un second avis médical, etc.
- imprimer et/ou télécharger votre **code-barres AssurPharma**

**[MyAXA Healthcare](https://myaxahealthcare.be)** est disponible sur tablette, PC et smartphone.

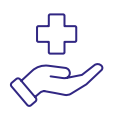

**Vos frais pharmaceutiques sont transmis automatiquement à AXA grâce à AssurPharma** 

Grâce au code-barres AssurPharma, vous n'avez plus besoin de nous renvoyer l'attestation émise par la pharmacie. En présentant le code-barres à votre pharmacien(ne), les frais pharmaceutiques pris en charge par AXA sont directement envoyés pour remboursement. Vous n'avez rien d'autre à faire !

Grâce à l'assurance santé souscrite pour vous par votre employeur, vous **bénéficiez gratuitement** de nombreux **services digitaux** accessibles depuis **[MyAXA Healthcare](https://myaxahealthcare.be/)**

#### **SymptomZoom : évaluez vos symptômes en quelques clics**

**SymptomZoom** est une plateforme en ligne qui vous permet d'obtenir un rapport indiquant les **pathologies potentielles** dont vous pourriez souffrir sur base de vos **symptômes** facilement et en toute confidentialité, **24h/24, 7j/7**.

## **Comment fonctionne SymptomZoom ?**

Connectez-vous à **[MyAXA Healthcare](https://myaxahealthcare.be/)** et démarrez votre **évaluation** en ligne. **1**

**2**

Après avoir rempli un bref questionnaire, vous recevrez un **pré-diagnostic** sous forme d'un **rapport** téléchargeable que vous pourrez éventuellement envoyer à un médecin.

Dès réception de votre rapport, vous pourrez également demander une **consultation en ligne** auprès d'un médecin ou d'un psychologue via **Doctors Online by AXA**.

# **Doctors Online : consultez un médecin ou un psychologue en ligne**

**Doctors Online** est une plateforme en ligne qui vous permet de consulter en toute confidentialité, **24h/24 7j/7**, un **docteur** ou un **psychologue** par **vidéoconférence endéans les 30 minutes**.

Pratique lorsque vous êtes en déplacement à l'étranger, incapable de vous déplacer, durant le week-end ou en dehors des heures de consultation classiques.

## **Comment fonctionne Doctors Online ?**

- Contactez notre centre d'appel au numéro **02 550 49 66** pour organiser un rendez-vous avec l'un de nos médecins ou psychologues.
- Vous recevrez la **confirmation** de votre rendez-vous par SMS ou par e-mail ainsi que les **étapes à suivre** pour vous connecter à doctorsonline.axa.be. **2**
- Une fois connecté à la salle d'attente virtuelle, le médecin ou le psychologue vous appellera pour commencer la **consultation par vidéoconférence**. **02 550 49 66 3**

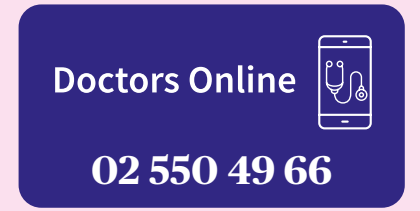

## **Second avis médical**

**1**

Grâce à l'accompagnement d'un **assistant personnel**, obtenez facilement un **second avis médical** à la suite d'une consultation avec un **médecin spécialiste issu d'un hôpital partenaire belge**.

#### **Comment fonctionne le second avis médical ?**

- Appel avec votre **assistant personnel** pour planifier un rendez-vous avec un **médecin généraliste** par videoconference afin de parcourir vos **documents médicaux**. **1**
- Planification par l'**assistant personnel** d'un premier rendez-vous (physique) avec le **spécialiste. 2**
- **Analyse de votre dossier médical** par le spécialiste suivi d'un rendez-vous avec le **spécialiste** ou le médecin généraliste pour **obtenir votre second avis médical**. **3**

Les pathologies pour lesquelles nous pouvons vous accompagner sont : cardiologie, oncologie, maladies rares, orthopédie, dermatologie.

## **Doctena: trouvez un médecin/praticien dans votre région en quelques clics**

Trouvez rapidement un médecin ou tout autre praticien dans la **région de votre choix** et **fixez facilement un rendez-vous** dans leur cabinet via **Doctena, l'agenda en ligne des soins de santé**.

#### **Comment accéder à Doctena ?**

- Connectez-vous à **[MyAXA Healthcare](https://myaxahealthcare.be)** et cliquez sur **« Prenez un rendez-vous »** sous l'onglet **« Prendre un rendez-vous chez le médecin via Doctena »** afin d'être redirigé vers le **site Doctena.be**. **1**
- **Lancez une recherche** et sélectionnez une **spécialité médicale** ainsi que la **localité**, afin d'obtenir une **liste de médecins ou praticiens** disponibles correspondant à vos critères. **2**

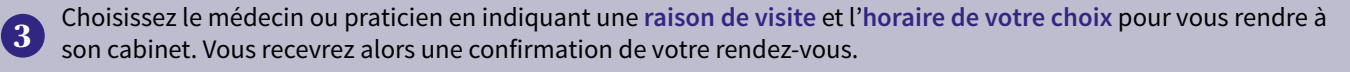

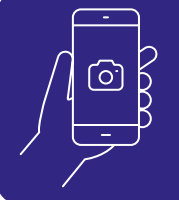

**Scannez ce code QR** avec la caméra de votre smartphone pour accéder à **[MyAXA Healthcare](https://myaxahealthcare.be/)**

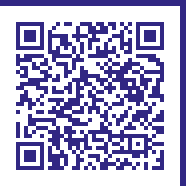

Toutes les informations personnelles transmises via SymptomZoom, le second avis médical ou Doctors Online sont confidentielles et relèvent du secret médical. Elles ne seront transmises ni à AXA, ni à votre employeur.

AXA Belgium, S.A. d'assurances agréée sous le n° 0039 pour pratiquer les branches vie et non-vie (A.R. 04-07-1979, M.B. 14-07-1979) · Siège social : Place du Trône 1, 1000 Bruxelles (Belgique) · www.axa.be • Tél. : 02 678 61 11 • N° BCE : TVA BE 0404.483.367 RPM Bruxelles • 7.06.7754 - 0623 • E.R. : C. Audet, AXA Belgium S.A., Place du Trône 1, 1000 Bruxelles (Belgique).